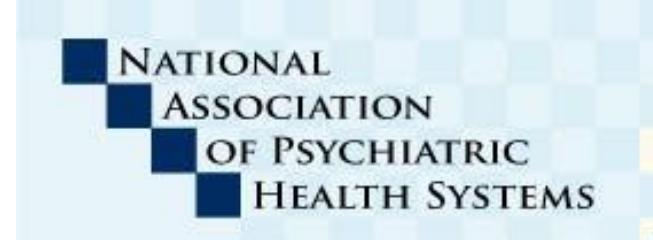

# **BEHAVIORAL**<br>**BRIEFING ACTION ALERT**

**BREAKING NEWS FOR NAPHS MEMBERS** 

900 17th Street, NW, Suite 420, Washington, DC 20006-2507 | 202/393-6700 | Fax 202/783-6041 | www.naphs.org

## TO: NAPHS Members

## FROM: [Kathleen McCann, R.N., Ph.D.,](mailto:kathleen@naphs.org) Director of Quality & Regulatory Affairs

DATE: July 24, 2014

## **RE: QualityNet's Secure Portal Now Available for IPF Quality Reporting**

NAPHS has just received the following notice regarding the Inpatient Psychiatric Facility Quality Reporting (IPFQR) Program.

#### **QualityNet's Secure Portal Now Available for IPF Quality Reporting**

The QualityNet Secure Portal and Web-based Measures Application are now available. The **adjusted data submission period is July 17 – August 29, 2014**, for the Inpatient Psychiatric Facility Quality Reporting (IPFQR) Program. The deadline extension will allow more time to report measure data, complete the Data Accuracy and Completeness Acknowledgement (DACA), and file the [Notice of](https://www.naphs.org/resourcemanager/handlerresource.aspx?id=713)  [Participation](https://www.naphs.org/resourcemanager/handlerresource.aspx?id=713) (NOP) for FY 2015. Please note the date to complete the NOP has **not** changed, it remains **August 15, 2014**.

#### **As you begin submitting your data, please keep the following in mind:**

- The IPFQR Facility, State, and National Report (FSN) is now available for download. Once you submit your data, we recommend you run this report to check your measure values *prior to* the submission period closing (August 29, 2014). Please keep in mind that no separate review and correction period is planned for this year. **Data submitted by August 29 will be considered final.**
- If you select the print button in the Web-based Measures Application, the information will be cut off. Use your browser's print functionality to print the Measure Summary Screen and the FSN Report. In order to print the Summary page of all HBIPS measures and DACA submission status and individual measures/DACA, change the page print orientation to landscape under the browser's page set up option.
- The IPFQR Participation Report is **not** available at this time. To validate completion of the submission process for your records, go into the Web-based Measures Application or run the FSN Report. The Web-based Measures Application and the FSN report will verify that you have entered all the data necessary to meet the program requirements or identify what program requirement is incomplete.
- For HBIPS 2 & 3, the system allows 7 digits and up to **2 decimal places** when entering the hours in the numerator as zero or a positive decimal number (0-9999999.99). If you need to round your

raw data to comply with this revised decimal format, use standard rounding conventions (if the last number is a five or higher, round up. Otherwise, round down.)

- If you receive an Oracle error message indicating an incorrect username or password was specified, you need to clear your browser cache and cookies, and then open a new browser window to log in. You can do this under your browser's Internet options or settings. You may also call the QualityNet Help Desk at the number below for assistance.
- When you are entering data for any of the HBIPS measures and you attempt to calculate measure rates, an error message may display stating "Authentication error. You do not have the rights to proceed." Close the web application and attempt to reenter the data again. If the problem persists, contact the QualityNet Help Desk at the number listed below for assistance.

Questions can be directed to the QualityNet Help Desk at 866-288-8912 or **gnetsupport@hcqis.org**. Help Desk hours are Monday through Friday from 7 a.m. – 7 p.m. CT.